**#C چیــــــــــــــــــــــــــســـــــــــت؟! W h a t i s C# ?!**

آموزش مقدماتی سی شارپ

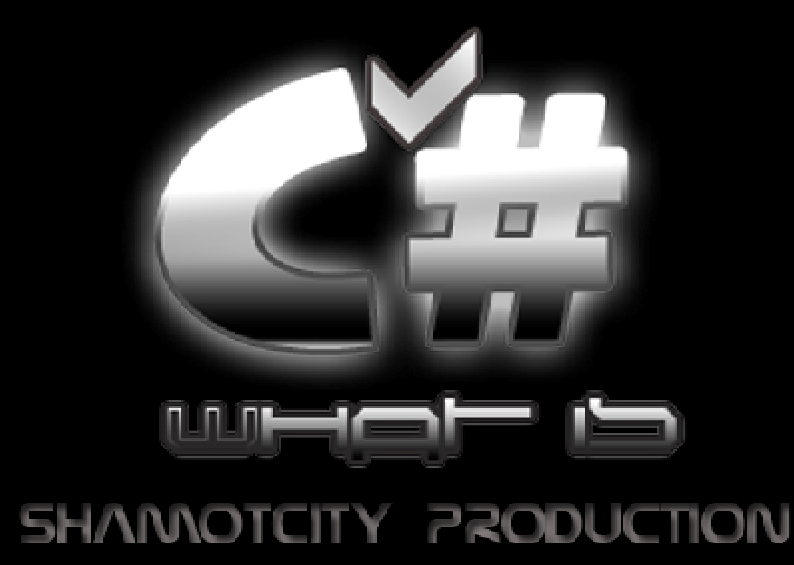

سال تحصیلی 90-1389

## تحقیق ARC

مدرسھ ی راھنمایی دکتر محمود افشار

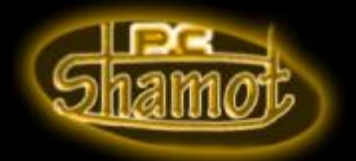

نویسنده: محمد تحویلداری کلاس 3/1

<http://ShamotCity.vcp.ir> :سایت [Mohammad.Tahvildary@gmail.com](mailto:Mohammad.Tahvildary@gmail.com) :ایمیل

**ناشر: گروه شاموت!** 

کپی برداری از مطالب این دوره و این جزوه بھ ھر شکلی بھ صورت سی دی و دی وی دی و یا جزوه و... مجاز **می باشد**. Copy right©1389-1390

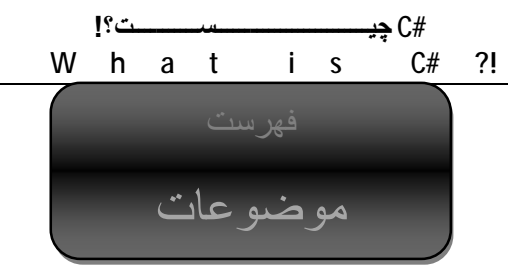

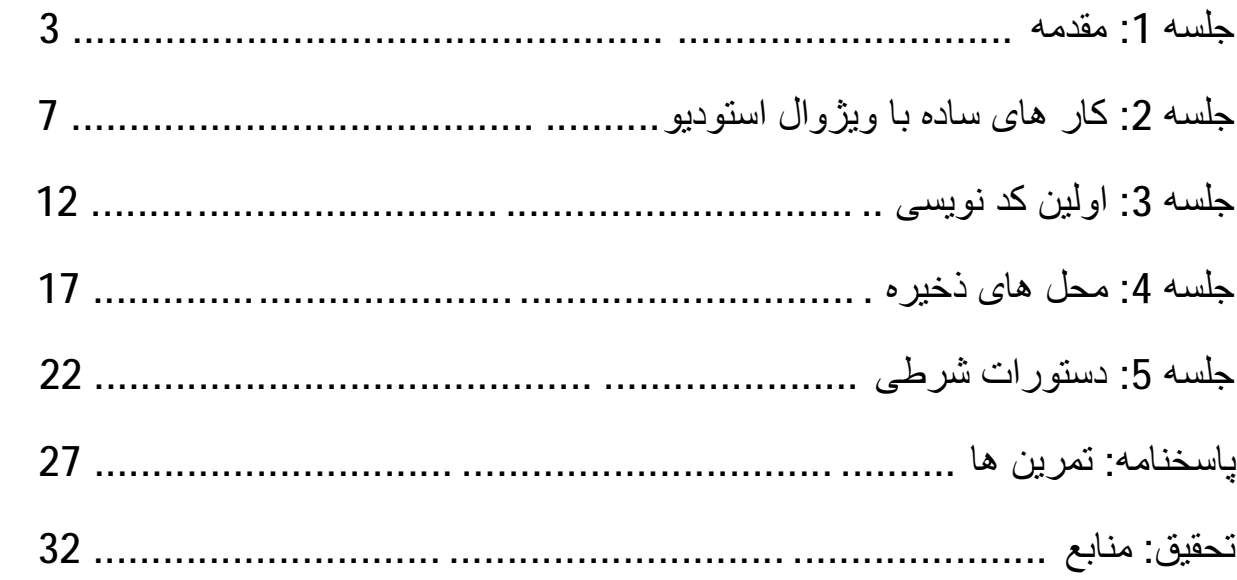

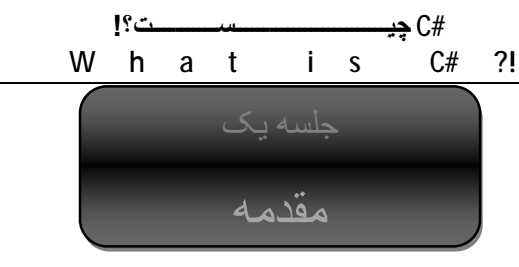

در این جلسھ ما قصد معرفی کار ھایی کھ شما در آینده انجام خواھید داد را داریم.

حال بھ امید خدا اولین جلسھ را شروع می کنیم:

آیا تا بھ حال برنامھ ای یا صفحھ ی وبی و یا این چنین برنامھ ھایی را نوشتھ اید؟ اگر کھ پاسخ شما بلھ است کھ ھیچ. ولی اگر من اولین کسی ھستم کھ افتخار آموزش این درس ساده را دارم باید بھتان بگویم کھ از این پس شما دیگر حق ندارید کھ بگویید: من بلد نیستم!چون از حالا دارید یاد می گیرید. پس نباید ساختن برنامھ ھایی مثل پک ادوبی ویا مایکروسافت و حتی نوشتن یک سیستم عامل را دشوار بدانید. شاید برایتان جالب باشد کھ من ھم بلد نیستم کھ سیستم عاملی طراحی کنم. اما امید دارم و ھمین امید است کھ باعث می شود آدمی بر پا بماند. خواھش می کنم دست بھ ماوس نزنید و صفحھ را نبندید.این ھا یک سری مطلب بود کھ بایستی بدانید.حال یک ذره بحث را تخصصی تر می کنیم.

شما ابتدا باید بدانید کھ ما قرار است با یکی از محبوب ترین زبان ھای دنیا( در تاریخ جمعھ، 17/09/2010) برنامھ ھای خود را کھ قرار است چیز ھای جالبی شوند را بنویسیم. در ضمن تنھا

ابزار مورد نیاز ما نرم افزار مایکروسافت ویژوال استودیو 2008( )است. البتھ نسخھ ی 2010 ھم آمده ولی چون کھ با سیستم شما کامل مچ باشد و در ھمھ جا پیدا شود این نسخھ را استفاده می کنیم. البتھ من دروغ نمی گویم، دلیل دیگرش ھم این است کھ من خودم با این نسخھ سازگاری بیشتری دارم! نرم افزار ویژوال استودیو فقط از زبان سی شارپ پشتیبانی نمی کند. یعنی جز این کھ ما نرم افزار ھای خود را با سی شارپ می توانیم بنویسیم، با زبان ھایی مثل VB، ++C و... ھم می توانیم این کار را بھ خوبی انجام دھیم.

ما در سی شارپ دو دستھ نرم افزار داریم. یکسری کنترلی است و کاربرنقشی در اجرای آن ھا ندارند و اصولا در پس زمینھ اجرا خواھند شد.یک سری دیگر ھم نرم افزار ھای معمولی است. ما در این دوره بخشی از این نرم افزار ھا را یاد می گیریم کھ بنویسیم.

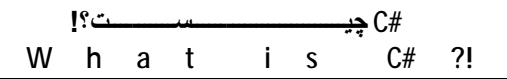

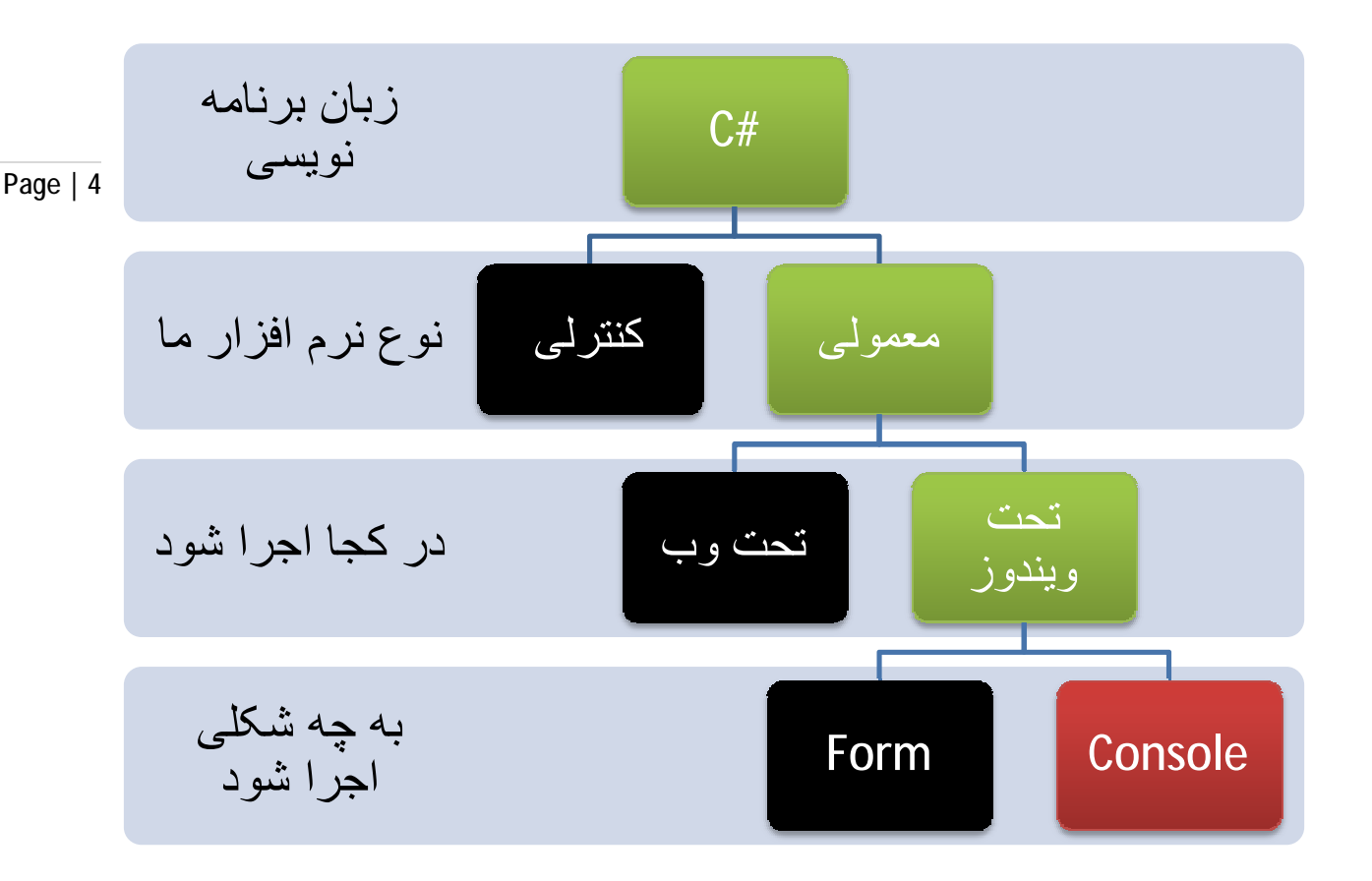

جدول شاخھ ھای سی شارپ

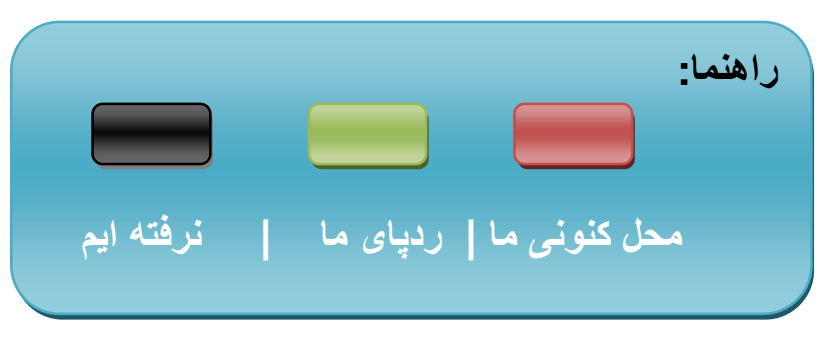

خب ھمانطور کھ مشاھده می کنید در جدول بالا مابرنامھ ھای معمولی و کاربری(یعنی برنامھ ھایی مثل فوتوشاپ، اپرا، فایرفاکس و...) می نویسیم. یعنی برنامھ ھایی کھ کاربر در اجرای عملیات نقش دارد. بعد این دستھ ی نرم افزار ھای معمولی دو رشتھ می شوند. این دو رشتھ تحت ویندوز و تحت وب می باشد کھ بعدا در دیگر دوره ھا بھ آن پرداختھ می شود. خب محل کنونی ما قسمت کنسول ھست کھ در واقع بگذارید رک باشیم. این قسمت ساده ترین قسمت برنامھ نویسی است. البتھ یک ضرب المثل ھست کھ می گوید: گاماس گاماس. یعنی قدم بھ قدم. شما ابتدا باید اصول را یاد بگیرید

**#C چیــــــــــــــــــــــــــســـــــــــت؟! W h a t i s C# ?!**

تا بتوانید یک موتور جستجوی قدرتمند تر از گوگل یا یاھو بسازید. ابتدا باید از بیس(Base (برنامھ نویسی آموزش ببینید تا بتوانید بزرگ ترین شرکت کامپیوتری را در ایران ثبت کنید ویا بھترین سایت آپلود و با سرور ھای قدرتمند داشتھ باشید. ویا...

ھمان طور کھ گفتھ شد نرم افزار ھای معمولی دو نوع فرم و کنسول ھستند.

کنسول(Console(: بھ یک سری برنامھ می گویند کھ در سیستم عامل لینوکس با نام گنو وجود دارد و در ویندوز ھم نامش کنسول است! این نوع از نرم افزار ھا بھ ھیچ وجھ گرافیکی نیستند و بیش تر کار ھایشان محاسبھ و یا شانس و آمار و... است.

مثال:

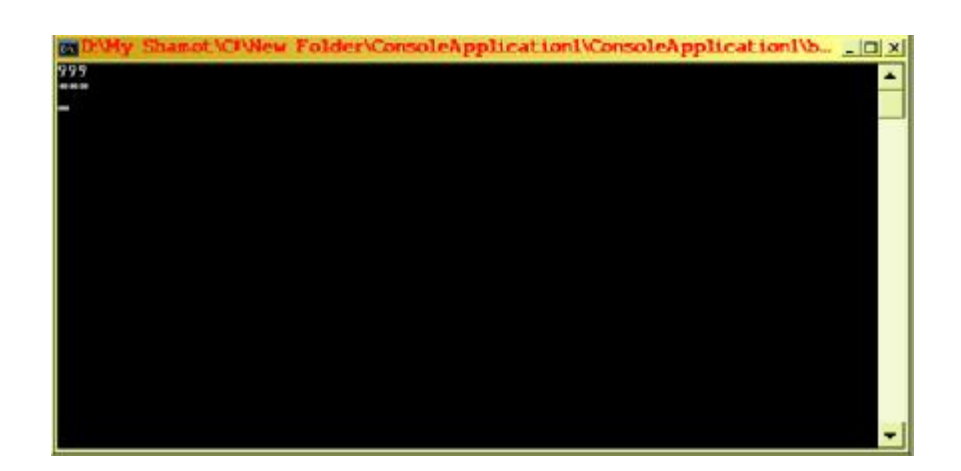

این یک نوع کنسول است.این برنامھ قرار است فقط یک 999 را بنویسد. دقت کنید کھ این برنامھ ای کھ الان نوشتھ شده است یک برنامھ ی آموزشی و صرفا کسی برای فقط نوشتن یک عدد (999) برنامھ نمی نویسد!

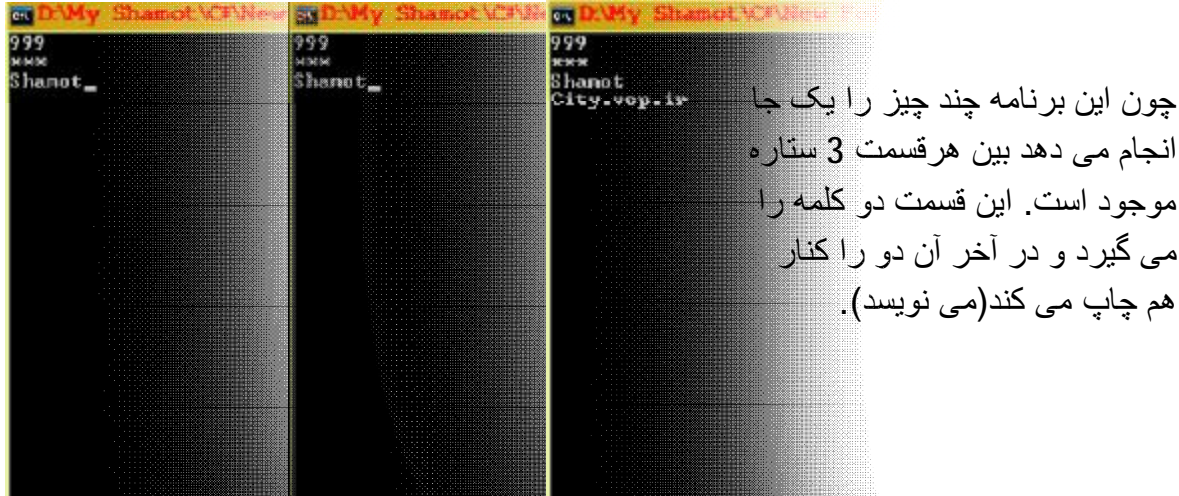

کپی برداری از مطالب این دوره و این جزوه بھ ھر شکلی بھ صورت سی دی و دی وی دی و یا جزوه و... مجاز **می باشد**. Copy right©1389-1390 گروه شاموت، پشتیبان ھمھ ی طرح ھای آموزشی شما!

<http://ShamotCity.vcp.ir>

Page | 5

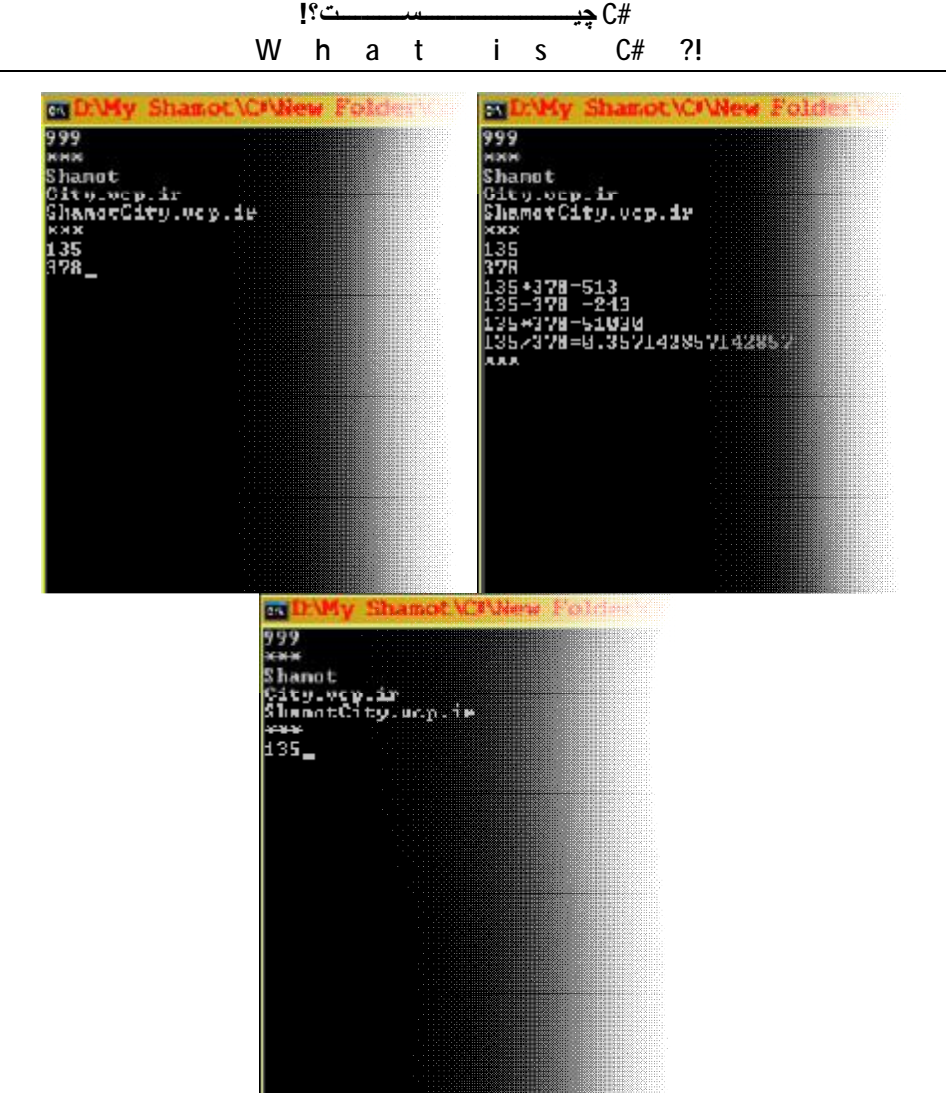

این قسمت ھم دو عدد می گیرد(یعنی کاربر وارد می کند)، جمع، ضرب، تفریق و تقسیم آن دو را حساب کرده و چاپ می کند.

خب بگذارید یک ذره از این بحث دور شویم و بھ نکاتی درباره ی ویژوال استودیو ی 2008 بپردازیم. موقع نصب این برنامھ باید دقت کنید کھ این نرم افزار بسیار کامل است و شما احتیاجی ندارید کھ کل آن را نصب کنید. کافیست قسمت #C را نصب کنید. آن ھم فعلا تحت ویندوز را. البتھ قسمت Help این برنامھ خیلی کامل است و اگر از دانش انگلیسی تخصصی بھره مندید واقعا نصب کامل راھنمای برنامھ توصیھ می شود. بیایید رو راست باشیم. شاید خیلی کامل تر از این دوره ھم باشد!

فکر کنم برای این جلسھ کافی باشد.جلسھ ی بعد مطالبی را راجع بھ طرز کار با مایکروسافت ویژوال استودیو 2008 را خواھید آموخت.

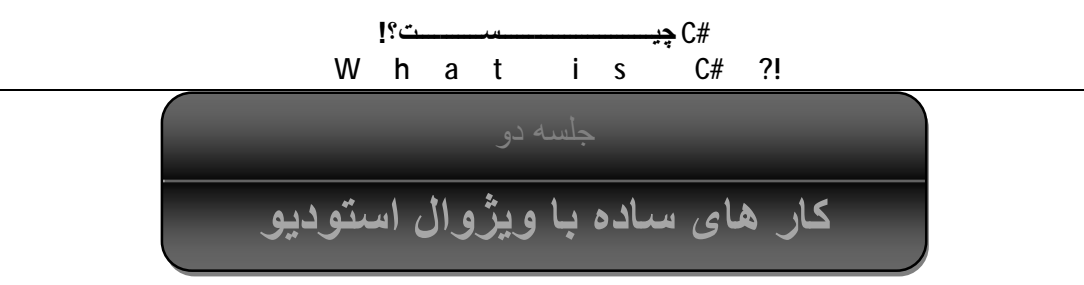

در این فصل می خواھیم شما را با برخی از کار ھای ساده با ویژوال استودیو آشنا کنیم.

ھمان طور کھ در قسمت قبل خواندید، برای شروع کار باید از نرم افزار ویژوال استودیو استفاده کنید. پس از نصب برنامھ ، آن را باز می کنیم.

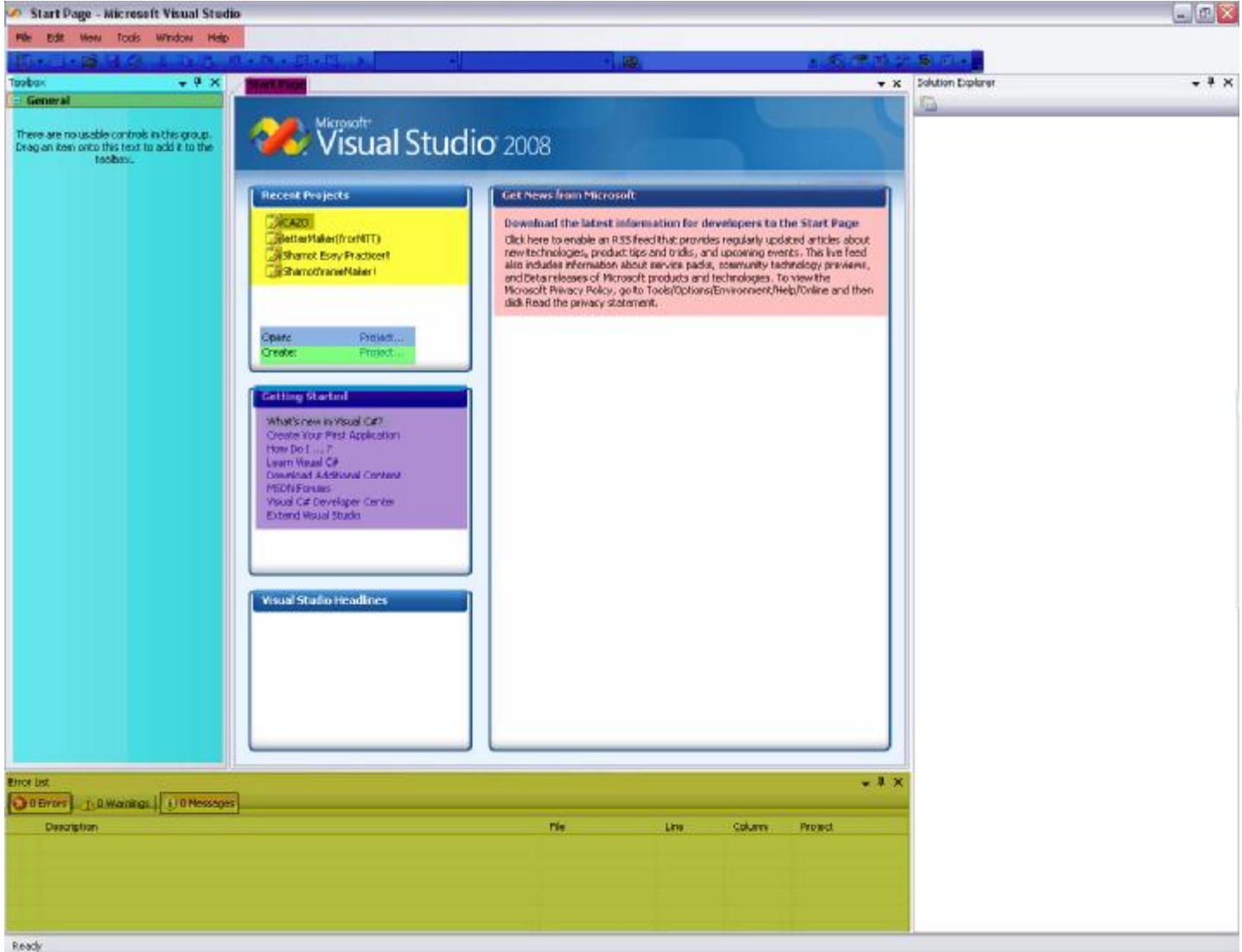

شکل 1-نمای اصلی برنامه

شکل 1 صفحھ ی اولیھ ی نرم افزار 2008 Studio Visual Microsoft می باشد. درپایین تو ضیحاتی بر طبق رنگ ھای اجزای عکس بالا داده شده است:

- ü لیست خطا ھا(List Eror(: تمامی خطا ھا، پیام ھا کھ در نوشتن برنامھ بھ آن ھا نیاز دارید ، در اینجا لیست می شود.دقت کنید:در بخش کد نویسی زمانی کھ جایی مشکل داشتھ باشد، زیر آن خط کشیده خواھد شد.
- Page | 8 ü نوار وضعیت : نواری است کھ در پایین پنجره قرار دارد و کارش نمایش وضعیت برنامھ است کھ در عکس صفحھ ی پیش کلمھ ی Ready)آماده) نوشتھ شده است کھ بھ معنای این است کھ برنامھ منتظر فرمان است.
	- ü جعبھ ابزار(Toolbox (: بھ پنجره ی سمت راست برنامھ می گویند کھ در آن ابزار ھای مورد استفاده در ھر پروژه موجود می باشد.
	- ü راھنمای تازه کار ھا(Started Getting (: بھ ستونی در صفحھ ی شروع(Page Start (می گویند کھ در آن برای تازه کار ھا بھ کتاب راھنمای نرم افزار لینک شده است.
	- ü سازنده(Create(: این یک گزینھ برای ورود بھ پنجره ی ساخت پروژه است. در بخش ساخت پروژه ی جدید، توضیحات بیش تری داده شده است.
	- ü باز کننده(Open (: این گزینھ برای ورود بھ پنجره ی باز کننده ی پروژه ھایی است کھ قبلا ساختھ اید.
	- ü پروژه ھای باز شده(Project Recent (: اگر قبلا پروژه ای را باز کرده باشید، آن پروژه در این جا قرار می گیرد کھ با کلیک بر روی نام آن، پروژه باز خواھد شد.
		- ü اخبار: اخبار جدید از سازنذده ی نرم افزار(مایکروسافت) در این جا قرار می گیرد.
		- ü صفحھ ی شروع(Page Start (: این اولین صفحھ در لیست صفحات(بالای ستون اخبار) است. جزئیاتی کھ در بالا از قبیل اخبار،سازنده و... نام بردیم در این صفحھ وجود دارد.
		- ü نوار ابزار(Toolbar (: این نوار ابزار بر خلاف دیگر نرم افزار ھا شامل فایل و ... نمی شود. گزینھ ھای داخل آن ھم بھ صورت جداگانھ و در ھر بخش مخصوصی گفتھ خواھد شد.
		- ü نوار منو ھا: این نوار شامل منو ھای File ، Edit ، View ،Tools ، Window ، Help کھ کاربرد ھمھ ی آن ھا واضح است و نیاز بھ تو ضیح ندارند.

با توجھ بھ تو ضیحات بالا با اجزای اصلی برنامھ آشنا شدید. حال اجزای حرفھ ای تر نرم افزار را در بخش ھای لازم تفسیر می کنیم.

کپی برداری از مطالب این دوره و این جزوه بھ ھر شکلی بھ صورت سی دی و دی وی دی و یا جزوه و... مجاز **می باشد**. Copy right©1389-1390 گروه شاموت، پشتیبان ھمھ ی طرح ھای آموزشی شما!

<http://ShamotCity.vcp.ir>

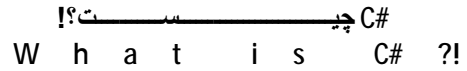

### ابزار سازنده:

ھمان طور کھ مشاھده شد، در صفحھ ی شروع ما یک عنصر بھ نام Create است کھ می توانیم با استفاده از لینکی که روبروی آن موجود است(Project )، به ابزار سازنده وارد شویم. در حقیقت شکل ظاهری این پنجره همانند شکل زیر می باشد:

#### Page | 9

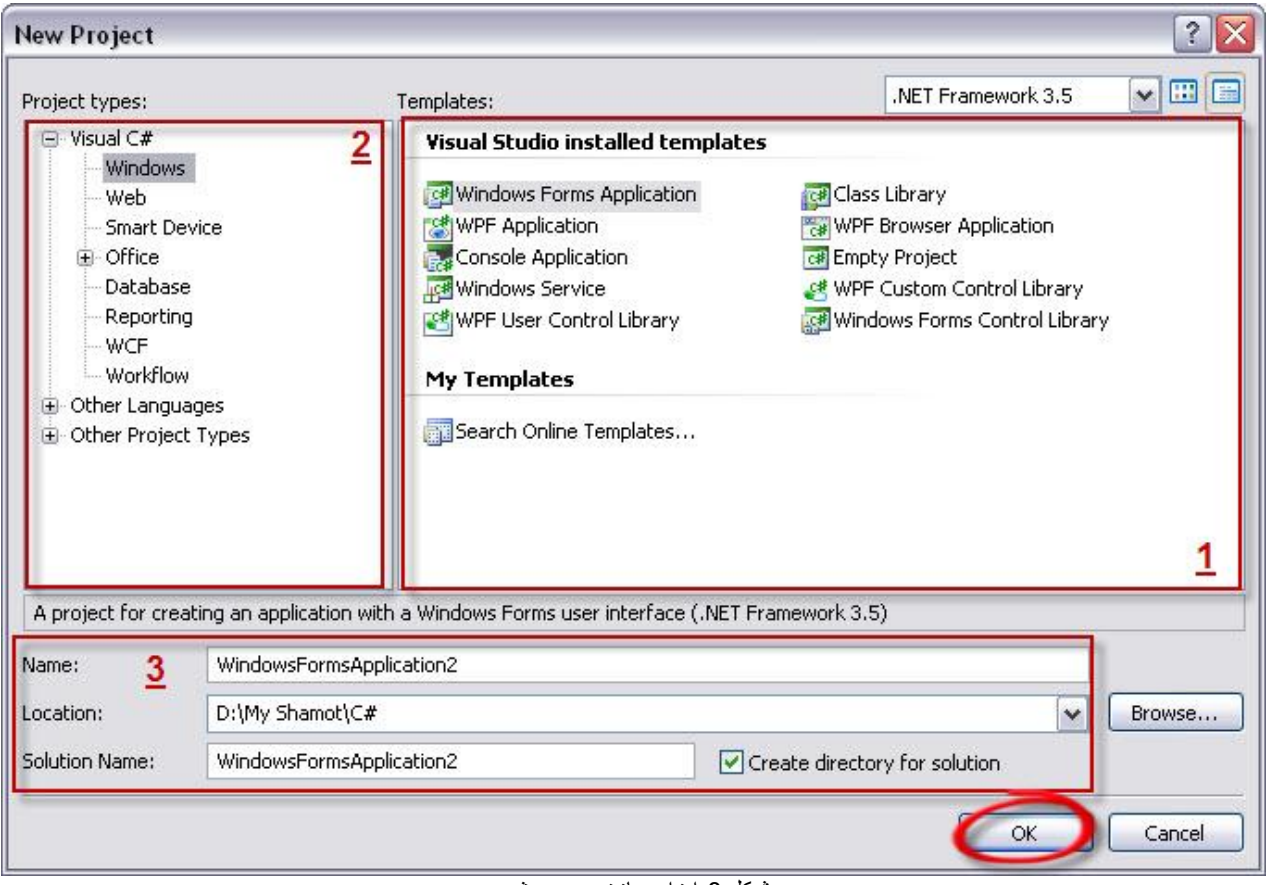

شکل 2-ابز ار ساز نده ی بر وژ ه ی جدید

توضیحات شکل:

- .1 محل قرار گرفتن نوع و اشکال مختلف پروژه ھای جدید. مثل فرم( در واقع تمام نرم افزار ھایی کھ ما از آن ھا بھ طور روز مره استفاده می کنیم و کاملا برای کاربران عادی طراحی شده است می باشند.) و یا کنسول(کھ در بخش پیش با آن آشنا شدیم.)
	- .2 ھمان طور کھ در قسمت پیش مشاھده کردیم، یک نمودار رشتھ ای وجود داشت. در واقع آن نمودار ھمین بخش دوم این پنجره است! در این جا می توانید تعیین کنید کھ نرم افزار شما در چھ محیطی قرار است کار کند. در صورتی کھ زبان اصلی را ھنگام نصب #C قرار نداده باشید، برای یافتن این زبان باید بھ قسمت Languages Other در ھمین قسمت مراجعھ کنید.
- .3 مشخصات کلی برنامھ را می توانید در این جا تعیین کنید. مشخصاتی مثل اسم پروژه، مکان ذخیره شدن، و فولدر پروژه را تعیین کنید.
	- در آخر ھم روی دکمھ ی OK کلیک کنید تا پروژه ساختھ شود.

کپی برداری از مطالب این دوره و این جزوه بھ ھر شکلی بھ صورت سی دی و دی وی دی و یا جزوه و... مجاز **می باشد**. Copy right©1389-1390

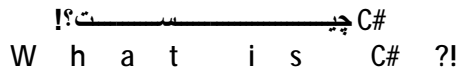

برای باز شدن پنجره ی بالا چند راه اوجود دارد:

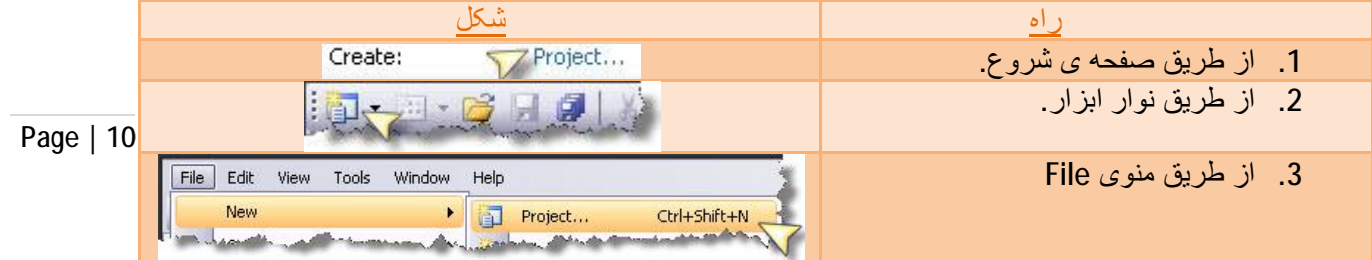

### ابزار باز کننده:

این ابزار برای زمانی است کھ شما می خواھید پروژه ای را کھ از قبل ساختھ اید باز کنید. نمای کلی این پنجره بھ صورت زیر می باشد:

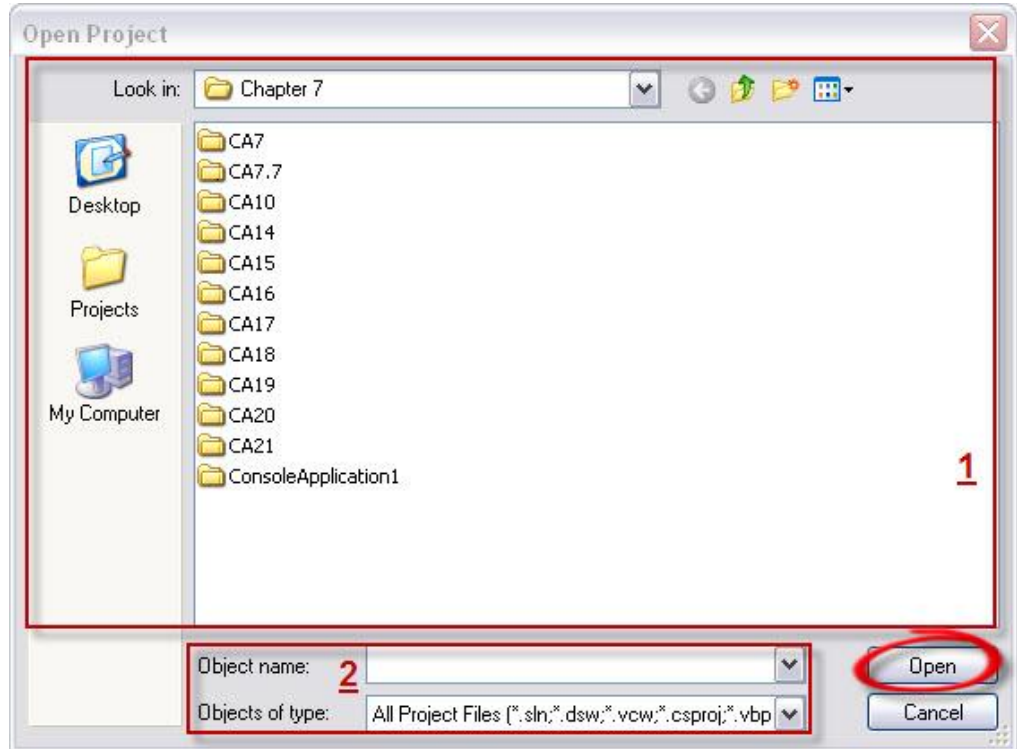

توضیحات پنجره:

.1 قسمت مرورگر حافظھ(Memory Of Browser(: در این جا می توانید درون فولدر ھا و اماکن را گشتھ و سپس پروژه را پیدا کنید و روی آن کلیک کنید.

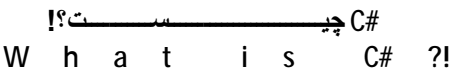

2. این قسمت هم دو بخش دارد: یکی نام برنامه که اگر آن را می دانید باید در قسمت Object Name وارد کنید. برای دید بهتر و رده بندی توسط پسوند فایل ها هم از Object of type استفاده کنید. در آخر ھم بر روی Open کلیک کنید.

Page | 11

این پنجره ھم مثل پنجره ی سازنده از راه ھای مختلفی باز می شود:

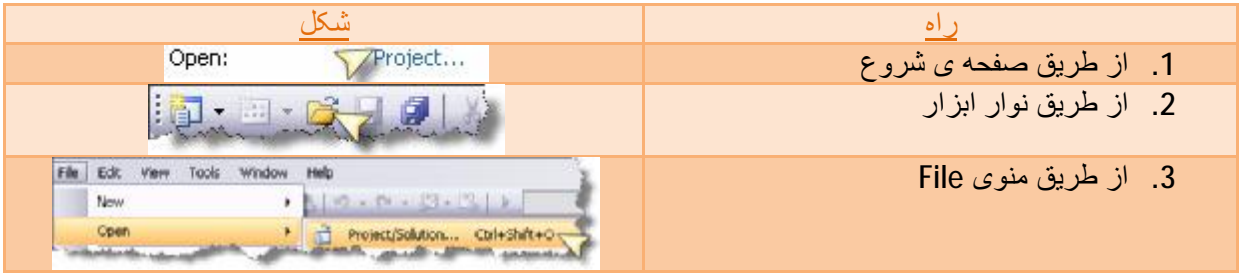

خب حال نکات ساده ای را یاد گرفتیم! در قسمت بعدی اولین پروژه را می سازیم.

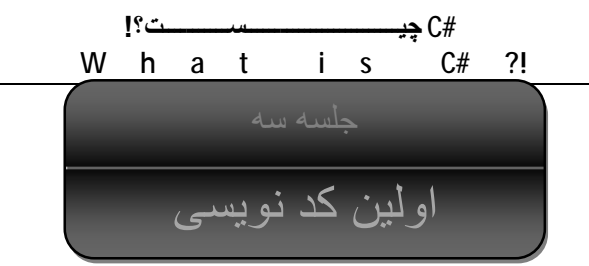

در قسمت پیش ، برخی کار ھای ساده را یاد گرفتید. حال باید وارد بخش کد نویسی شویم. برای این کار باید یک پروژه ی جدید ساختھ شود. پس باید پنجره ی سازنده را باز کرد.من نام و مشخصات را در جاھای خود وارد می کنم.

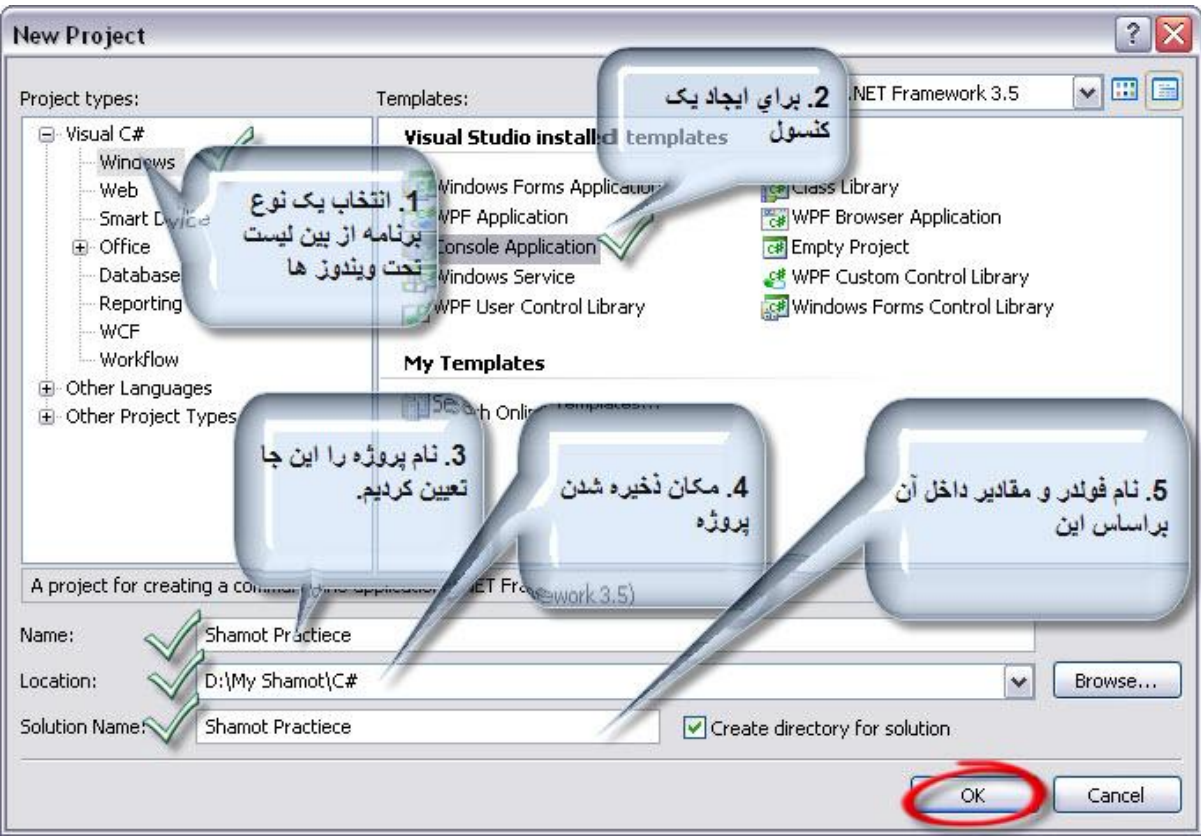

شکل 1 – خلاصھ کار ھای انجام شده برای ساخت یک پروژه ی جدید

خب پس از ساخت پروژه، نرم افزار این چنین می شود:

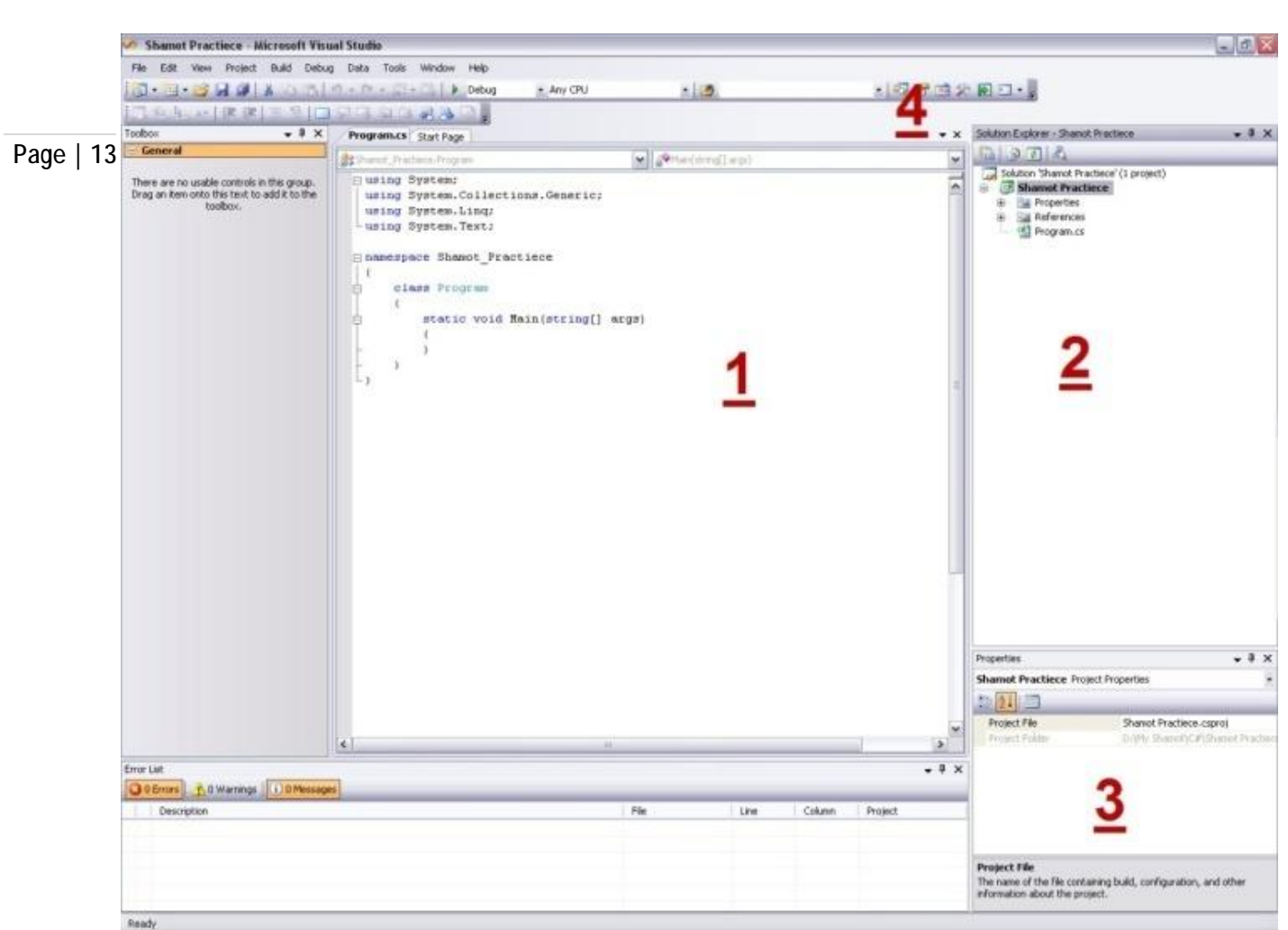

**#C چیــــــــــــــــــــــــــســـــــــــت؟! W h a t i s C# ?!**

شکل 2 – شکل کلی پروژه

- .1 قسمت کد:در این قسمت کد ھای برنامھ قرار دارد و شما می توانید در آن کد بنویسید.
- 2. مرورگر سلوشن(Solution Explorer): تمام اطلاعات در باره ی برنامه در این جا دیده می شود.
- .3 مشخصات(Properties(: ھمھ ی مشخصات برنامھ(بستھ بھ نوع برنامھ) در این جا آرشیو شده اند و می شود در آن ھا تغییر ایجاد کرد.
- 4. نوار لایه ها(LayerBar): تمام لایه ها و صفحاتی که به طور خودکار و یا از طریق Solution Explorer باز شده است، در این جا بھ صورت لیست شده قرار دارند.

یک امکان جالب کھ خیلی ھم کاربردی است، منوی خلاصھ است. این منو برای راحت و سریع تر شدن کارمان بھ وجود آمده است. زمانی کھ یک کد را دارید می نویسید برای مثال کد زیر:

Console.WriteLine("ShamotCity.vcp.ir+Shamot Group!+"); خب مطمئنا اگر بخواھیم نزدیک 100 خط کد بھ این درازی بنویسیم، کار مشکلی است. خب راه حلش ھم ھمین منو است. با نوشتن یک حرف، منوی زیر می آید کھ می توان کد مورد نظر را از بین آن پیدا کرد:

کپی برداری از مطالب این دوره و این جزوه بھ ھر شکلی بھ صورت سی دی و دی وی دی و یا جزوه و... مجاز **می باشد**. Copy right©1389-1390

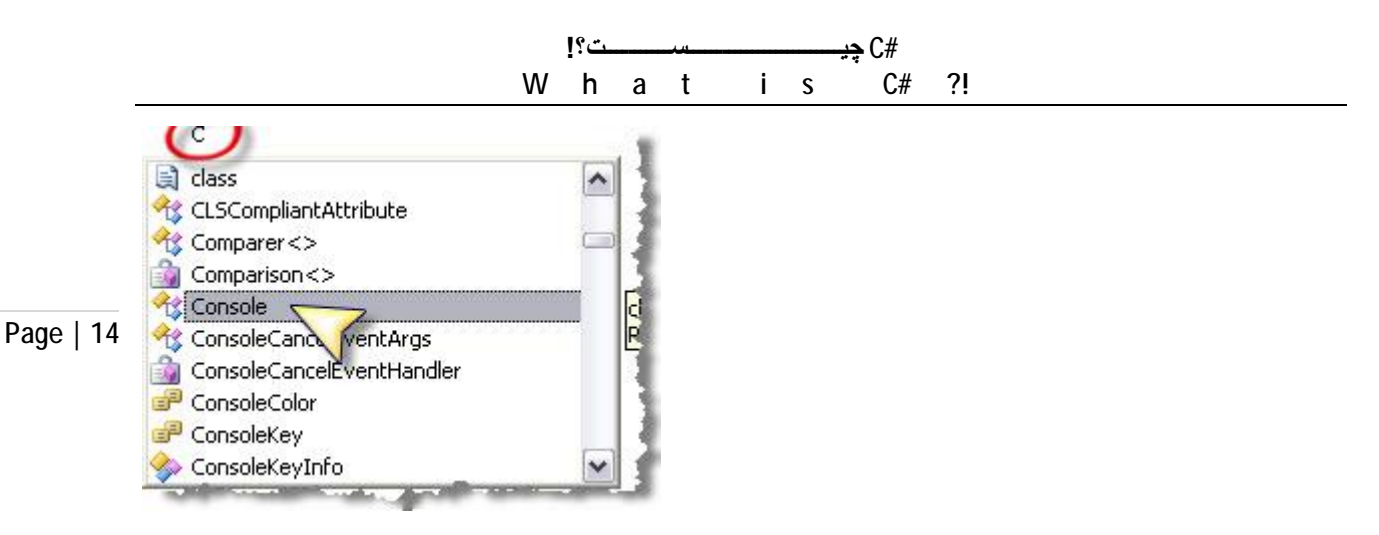

شکل 3- منوی خلاصه

با کلیک کردن بر روی گزینھ ی مورد نظر از درون منو، تمام کد بھ جای آن یک حرف می نشیند.

### اصطلاحات و علامات مورد استفاده در #C:

- رشتھ(String(: در واقع ھمان حروفی ھستند کھ در کنار ھم قرار می گیرند و متن را تشکیل می دھند. رشتھ ھا مقدار عددی ندارند. حتی اگر درون آن ھا عدد باشد و یا علامت ھای ریاضی. یعنی نمی شود بر روی آن ھا عملیاتی انجام داد. در ضمن آن ھا حتما باید درون " و " باشند.در غیر این صورت کد خوانده خواھد شد.
	- عدد صحیح(Intiger(: معنای آن کھ واضح است و در سی شارپ بھ صورت int خوانده می شود. اعداد درون ھیچ علامتی نوشتھ نمی شوند و خواص اعداد صحیح را دارند.دقت کنید: اعداد صحیح و اعداد اعشاری و منفی ھا درون آن ھا قرار نمی گیرند.
	- عدد گویا(Double(:تنھا فرقش با عدد صحیح در قرار گرفتن تمام اعداد است. یعنی ھمھ ی اعداد بھ جز اعداد گنگ در آن قرار می گیرند.در اعشار ھم باید بھ جای/ ، علامت . را گذاشت.
		- علامت ; : این علامت در پایان تمام دستورات قرار می گیرد.
			- نکتھ ی بسیار مھم:

```
using System; 
using System.Collections.Generic; 
using System.Linq; 
using System.Text; 
namespace Shamot_Practiece 
\left\{ \right. class Program 
\left\{\begin{array}{c} \end{array}\right\} static void Main(string[] args) 
\{کدتان را حتما باید این جا بنویسید//. 
 } 
      } 
}
```
خب حال باید با اولین کد ھا آشنا شوید. کد ھایی ساده ولی بسیار کاربردی در کنسول.

کپی برداری از مطالب این دوره و این جزوه بھ ھر شکلی بھ صورت سی دی و دی وی دی و یا جزوه و... مجاز **می باشد**. Copy right©1389-1390 گروه شاموت، پشتیبان ھمھ ی طرح ھای آموزشی شما!

<http://ShamotCity.vcp.ir>

**#C چیــــــــــــــــــــــــــســـــــــــت؟! W h a t i s C# ?!**

یک سری کد ھا در برنامھ نویسی کنسول کھ بھ آن ھا می توان آن ھا ستون کنسول گفت خود کلمھ ی کلیدی Console می باشد. این جور کد ھا کھ اولشان این کلمھ است، کد ھای اجرایی می باشند. یعنی کارشان تغییر در ظاھر برنامھ است.

چاپ کردن(نمایش متن) متن:

Page | 15

Console.WriteLine("شما متن"); گرفتن(بھ معنای منتظر ماندن برای این کھ کاربر متنی را وارد کرده و اینتر را بزند)متن:

Console.ReadLine();

گرفتن کلید(منتظر ماندن برای زدن یک کلید):

Console.ReadKey();

چون کنسول پس از انجام کار خود، برنامھ را می بندد. برای این کھ کاربر بتواند با صبر و حوصلھ کارکرد برنامھ را نگاه کند، معمولا برنامھ را از طریق کد ReadKey منتظر می گذاریم و کاربر با زدن یک دکمھ، بھ برنامھ فرمان می دھد کھ دکمھ را زده است و چون برنامھ دیگر منتظر کاری نیست، برنامھ را می بندد.

خب البتھ نمی توان تمام کد ھای کنسول را معرفی کرد. ولی این کد ھا مھم ترین آن ھا بودند.

یکی از مھم ترین کار ھای نرم افزار ھا حساب کردن و عملیات ریاضی است. سی شارپ می تواند 4 عمل اصلی را انجام دھد.

جمع=+ ، تفریق=- ، ضرب=\* ، تقسیم=/

شما علامات را می توانید بین دو عدد قرار دھید.ھمان طور کھ در کد ھای ستون دیدید، کد WriteLine یک پرانتز دارد کھ درون آن دو"" است کھ شما می توانید حروف لاتین درون آن قرار دھید تا چاپ کند. حالا وقتی بخواھید جواب عملیاتی را چاپ کنید کافیست آن عبارت را درون پرانتز و بدون"" بنویسید.(چرا؟)

تمیز نویسی:

بھترین خصوصیت یک فرد برنامھ نویس تمیز نویسی است. دقیقا مثل دست خط باید مراقب آن بود. اگر می خواھید از ھمین الان یک فرد متخصص در زمینھ ی برنامھ نویسی شوید، باید این اصل را رعایت کنید. ھمان طور کھ در کد ھای ویژوال استودیو می بینید، کد ھا بھ ترتیب بھ صورت پلکانی از سر سطر دور شده اند و بعد نزدیک. این روش "دندانھ نویسی" است کھ باعث نظم و ترتیب است. یک چیز دیگر: وقتی یک برنامھ را می نویسید، باید از یک عنصر بسیار مفید بھ نام دیدگاه(Coment (استفاده کنید کھ کار آن نوشتن متنی است کھ در کد ھیچ کاری نمی کند و خوانده نمی شود و جنبھ ی توضیحاتی دارد. برای این کھ یک متن تبدیل بھ دیدگاه شود، باید // بگذارید وسپس متن را بھ دنبال آن بنویسید. فرض کنید کھ یک نرم افزار را ساختھ اید و می خواھید نسخھ ی جدید آن را بسازید. قطعا باید بھ کد ھای ورژن قبلی سری بزنید. حال اگر یادتان رفتھ باشد کھ ھر کد چھ کاری می کند، دیدگاه ھا بھ یادتان می آورد. دیدگاه ھا، از زبان شیرین فارسی پشتیبانی می کنند.

حال تمرینات زیر را بنویسید. ولی بدون نگاه کردن بھ جواب! ابتدا کد مورد نظر را بنویسید و سپس، آن ھا را با جواب مقایسھ کنید.

تمرین:

کپی برداری از مطالب این دوره و این جزوه بھ ھر شکلی بھ صورت سی دی و دی وی دی و یا جزوه و... مجاز **می باشد**. Copy right©1389-1390

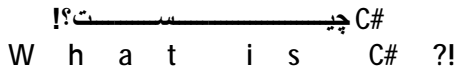

- .1 برنامھ ای بنویسید کھ متنی را از کاربر بخواھد و پس از وارد کردن آن توسط کاربر، برایش چاپ ."Thank You!":کند
- .2 برنامھ ای بنویسید کھ دو عدد 5687 را با 46857 جمع، تفریق، ضرب و تقسیم کند و سپس پاسخ ھا را چاپ کند.

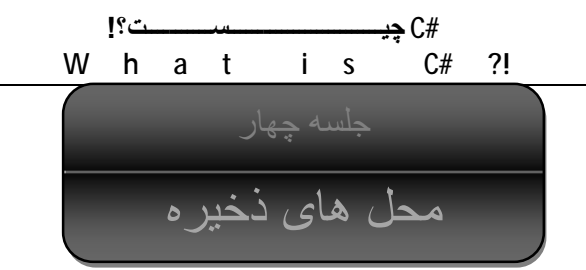

 $\overline{\phantom{a}}$ 

در بخش پیش یاد گرفتیم کھ چگونھ یک کد ساده بنویسیم و جواب چھار عمل اصلی را چاپ کنیم. و یا مقداری را بگیریم. ھم چنین با تمیز نویسی و چند نکتھ در باره ی برنامھ نویسی یاد گرفتیم. حال با گذرندان این فصل شما باید بتوانید:

- ü مفھوم محل ھای ذخیره را بدانید و آن ھا را از ھم تشخیص دھید.
	- ü بتوانید نوع آن ھا را تعیین کنید.
		- ü بھ آن ھا مقدار دھید.

محل ھای ذخیره، مکان ھایی مجازی ھستند کھ در آن ھا اطلاعات ذخیره می شود. این محل ھا بھ دو بخش کلی تقسیم می شوند:

- .1 *Ǔ*: مکان ھایی کھ زمان اجرای برنامھ تشکیل شده و زمان بستن آن ھا خودشان و اطلاعات درونشان از بین می رود.
	- .2 *ǓǎỸǘ*: مکان ھایی کھ اولین باری کھ برامھ اجرا می شود تشکیل شده و سپس حتی پس از بستن برنامھ اطلاعات حذف نمی شوند.

این محل های ذخیر ه جهت نگهدار ی و استفاده ی داده ها<sup>1</sup> و استفاده از آن ها در کد است. ما فعلا محل های ذخیر ه ی موقت را کار می کنیم.

### انواع محل ھای ذخیره

*Ү Ǖ* § : ساده ترین و انعطاف پذیر ترین و ھمچنین پر کاربرد ترین محل ذخیره است. دقت کنید کھ محل ھای <sup>2</sup> ذخیره دارای نام، جنس، نوع ومقدارند. پس در نتیجھ آن ھا باید تعریف شوند.حال متغیر ھا را بھ صورت زیر تعریف می کنیم:

;مقدار = نام جنس

ھمانطور کھ خواندیم جنس ھا انواع مختلفی ھستند کھ مھمترین آن ھا رشتھ، عدد صحیح، کارکتر، عدد گویا می باشند. نام ھم باید حتما با حروف انگلیسی باشد و اول آن حرف باشد نھ عدد. در ضمن نام باید عاری از ھر گونھ علامت باشد. فاصلھ ھم در نام ھا معنایی ندارد. یک عرف در برنامھ نویسی وجود دارد کھ می گوید:«بھ خاطر این کھ نمی توان در نام گذاری از فاصلھ استفاده کرد، بھتر است اول ھر کلمھ در اسم را بزرگ بنویسیم.»باید دقت داشتھ باشید کھ متناسب با جنس یک متغیر، بھ آن مقدار دھید. مثلا اگر جنس

> 1 در برنامھ نویسی بیشتر بھ جای اطلاعات از این کلمھ استفاده می شود. variable<sup>2</sup>

کپی برداری از مطالب این دوره و این جزوه بھ ھر شکلی بھ صورت سی دی و دی وی دی و یا جزوه و... مجاز **می باشد**. Copy right©1389-1390

**#C چیــــــــــــــــــــــــــســـــــــــت؟! W h a t i s C# ?!** Page | 18 using System; متغیر رشتھ است، حروف را در "" بنویسید.لازم بھ ذکر است کھ مقدار دھی در ھمان زمان تعریف یک متغیر الز امی نیست. بنا بر این می تو ان نوشت: ; نام جنس وقت آن رسیده کھ بھ طور عملی ببینیم: using System.Collections.Generic; using System.Linq; using System.Text; namespace ConsoleApplication1 { class Program { static void Main(string[] args)  $\{$ int  $Var1 = 0$ ; int Var2; string Var3 = "Hello!"; string Var4; Var $2 = 1$ ; Var $4 = "Hi!"$ ; } } } طبیعی است کھ کلا در نامگذاری اشیاء نباید نام آن ھا تکراری باشد.  *ỷңứ* § *3* : زمانی ممکن است کھ شما احتیاج بھ مقدار زیادی متغیر داشتھ باشید(مثلا 100). آن موقع اگر بخواھید چندین متغیر بسازید، مطمئناً دچار مشکل می شوید و گیج شده و سپس در کد ھای پیچ در پیچ گیر می کنید. آرایھ جدولی از متغیر ھا است کھ در کنار ھم و بھ صورت مجزا مقدار دھی می شوند.آرایھ ھا دارای جنس، بُعد، نام، تعداد ردیف در ھر بعد ھستند. o جنس: انواع جنس را در بخش پیش خواندیم. جنس در اول عبارت تعریف یک آرایھ می آید. o بُعد: ھر آرایھ دارای بعد ھای مختلف است کھ ھر چھ ابعاد بیشتر باشد گنجایش ارایھ بیشتر می شود. o نام: نام ھر آرایھ می تواند یکی از مھم ترین عنصر ھای تعریف آن است. چون فقط با ذکر نام می توان مشخص کرد کھ می خواھیم از کدام آرایھ ی تعریف شده در برنامھ استفاده کنیم. o تعداد ردیف در ھر بعد: یک جور تعیین تعداد متغیر ھا یا خانھ ھای درون جدول آرایھ است. شمای تعریف و مقدار دھی یک آرایھ ی 1 بعدی بھ صورت زیر است: ; [تعداد ردیف]جنس new =نام []جنس ; مقدار = [اندیس<sup>4</sup>]نام شمای تعریف و مقدار دھی یک آرایھ ی 2 بعدی بھ صورت زیر است:

Array <sup>3</sup>

<sup>4</sup> اندیس یا Index: به معنای شماره ی خانه ی مورد نظر

کپی برداری از مطالب این دوره و این جزوه بھ ھر شکلی بھ صورت سی دی و دی وی دی و یا جزوه و... مجاز **می باشد**. Copy right©1389-1390

 $\overline{\phantom{a}}$ 

```
#C چیــــــــــــــــــــــــــســـــــــــت؟! 
W h a t i s C# ?!
```
; [تعداد ردیف, تعداد ردیف]جنس new =نام [,]جنس

; مقدار = [اندیس,اندیس]نام

```
Page | 19
                ابعاد آرایھ نامحدود است.جھت تعریف آرایھ با ابعاد بالا تر کافیست روال بالا را ادامھ دھید.اما یک مثال:
```

```
using System; 
using System.Collections.Generic; 
using System.Linq; 
using System.Text; 
namespace ConsoleApplication1 
\{ class Program 
     { 
          static void Main(string[] args) 
          { 
              :ها آرایه تعریف// 
              int[] Array1 = new int[7]; 
             int[,] Array2 = new int[7, 7];
             string[, ,] Array3 = new string[7, 7, 7]; string[,,,] Array4=new string[7,7,7,7]; 
              :ها آرایه دهی مقدار// 
             Array1[0] = 55; Array2[0, 1] = 555; 
              Array3[0, 1, 2] = "Hello!"; 
              Array4[0, 1, 4, 2] = "Hi!"; 
          } 
     } 
} 
 دقت کنید که در تعریف تعداد ردیف ها اعداد از 1 شروع می شوندولی در مقدار دهی و تعیین اندیس از 0.
     تَوجه:Ӳ҃҅ӳ҇ێ нко́ Ӳ҇ şỷ Ӳҋ ӄϒ ҋ Ӳ҅҅Ӥӑ ӲҜ ҙ нку҆ӊ у҆ңџ мниу кай
                                                          Ỹ ỷңứ ứ Ỹ 5
 .қ һ 
           در مثال زیر درمی یابیم کھ چگونھ می توان فرامین کنسول را در محل ھای ذخیره یا برعکس ریخت: 
using System; 
using System.Collections.Generic; 
using System.Linq; 
using System.Text; 
namespace ConsoleApplication1 
\{ class Program 
      { 
          static void Main(string[] args) 
          {
```
کپی برداری از مطالب این دوره و این جزوه بھ ھر شکلی بھ صورت سی دی و دی وی دی و یا جزوه و... مجاز **می باشد**. Copy right©1389-1390 گروه شاموت، پشتیبان ھمھ ی طرح ھای آموزشی شما!

l

<http://ShamotCity.vcp.ir>

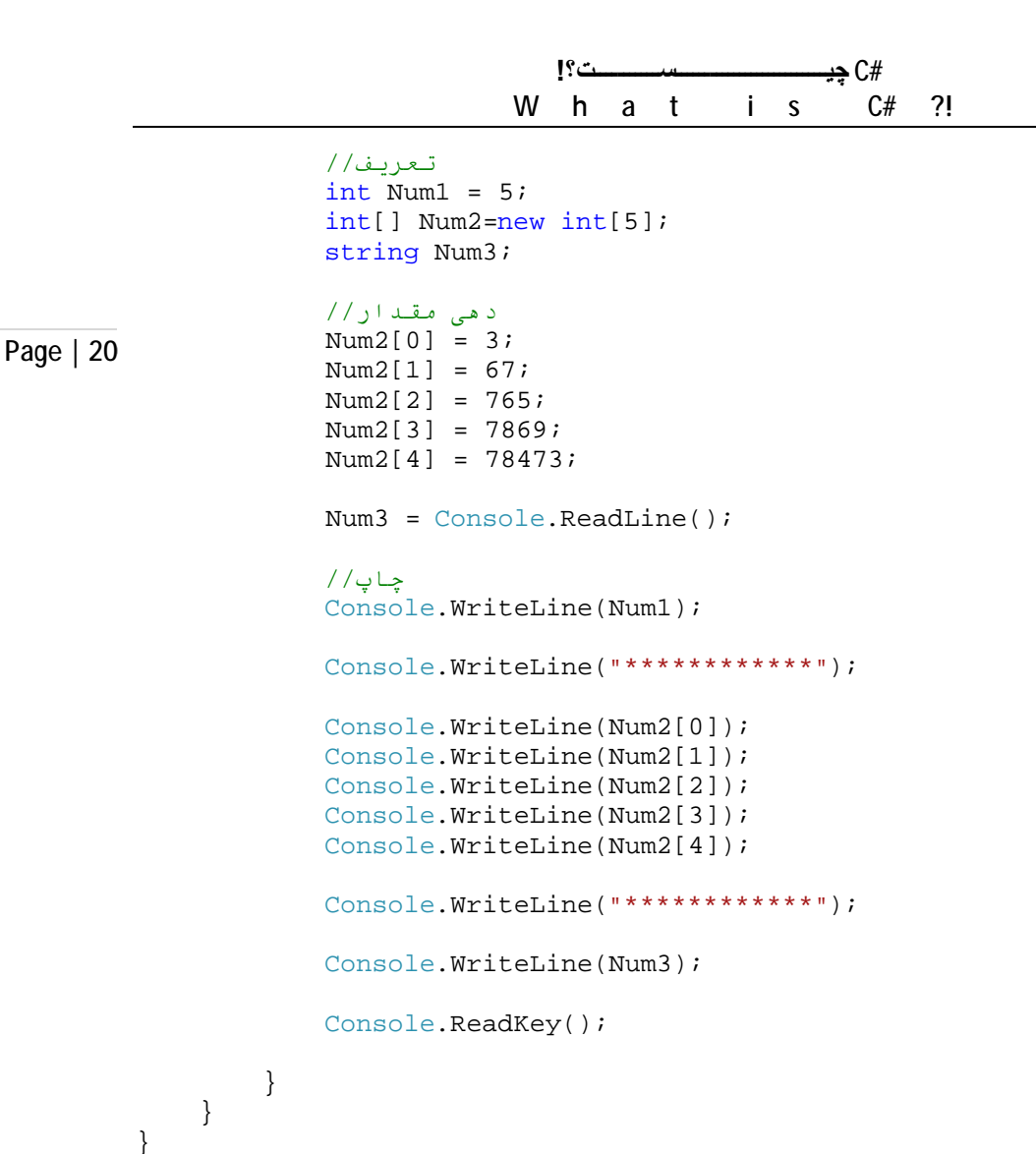

**EN** file:///C:/Documents and Settings/mg

759

-------------

\*\*\*\*\*\*\*\*\*

473

نتیجھ :

یک نکتھ: زمانی کھ خواستید جنسی را بھ جنسی دیگر مثلا رشتھ بھ عدد صحیح تبدیل کنید، می توانید از کد زیر استفاده کنید:

محل یک = Convert.ToInt32(String) ذخیره از جنس عدد صحیح

یک نکتھ ی دیگر: جھت داشتن یک مقدار در یک رشتھ(مثلا دستور چاپ کھ رشتھ است) از عنصری بھ نام آرگمان استفاده می شود. این عنصر بھ شکل {} و یک عد درون آن است کھ در یک رشتھ می تواند مقداری را وارد کند کھ قابل تغییر است. بدین معنای کھ مثلا:

 $int$  Num1 = 2;

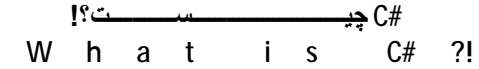

int Num $2 = 3$ ; int Result =  $5$ ;

Console.WriteLine(" ${0}+{1}={2}$ ",Num1,Num2,Result);

Page | 21

#### $2+3=5$

اگر در کد دقت کنید، بھ جای{0}، مقدار درون 1Num کھ اولین گزینھ بعد ویرگول است.بھ جای {1} ھم 2Num و بھ جای {2} ھمResult نشستھ است.

### تمرین:

جواب:

- .1 برنامھ ای بنویسید کھ دو عدد بگیرد و ھر کدام را بھ صورت جداگانھ در متغیر ھای 1Num و 2Num بریزد. سپس مجموع آن ھا را در متغیری بھ نام Result بریزد. سپس Resultرا چاپ کند.
- .2 برنامھ ای بنویسید کھ 5 عدد بگیرد و بھ ترتیب با 5 عدد ،1 2 ، 3 ، 4 ، 5 جمع کند. سپس جواب را چاپ کند.(با استفاده از آرایھ)

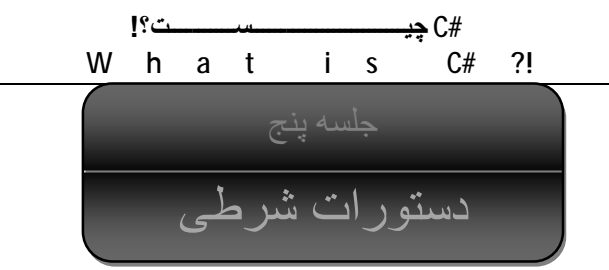

در جلسھ ی پیش آموختیم کھ چگونھ یک محل ذخیره بسازیم و چگونھ از آن استفاده کنیم.حال با دستورات شرطی آشنا می شویم.

دستورات شرطی دستوراتی ھستند کھ توسط آن ھا می توانید شرط ھای منطقی بگذارید. بدین صورت کھ اگر آن شرط درست بود، کدی اجرا شود و اگر نبود آن کد اجرا نشود.این نوع شرط ھا boolean نام دارند. اشیائی با جنس boolean ھمیشھ یا مقدار true دارند و یا false.

True: بھ معنای این است کھ شرطی اجرا شده است. این مقدار فقط برای اشیاء منطقی(boolean (وجود دارد.

False: به معنای این است که شرطی اجرا نشده است. این مقدار فقط برای اشیاء منطقی(boolean) وجود دارد.

# علامات شرطی:

- علامت ==: این علامت(کھ در واقع دو علامت را در دل خود دارد) بھ معنای این است کھ اگر یک مقدار برابر یک مقدار بود. مثلا مقایسھ ی دو متغیر. دلیل بودن دوعلامت ==، در واقع بھ خاطر کاھش احتمال اشتباه کامپیوتر است. زیرا ھمانطور کھ در جلسھ ی پیش خواندید، یک = بھ معنای این است کھ درون یک محل ذخیره را مقدار دھی کنیم. اما == یعنی اگر دو مقدار برابر بودند.
- علامت <: این علامت بھ معنای این است کھ اگر یک مقدار بزرگ تر از مقداری دیگر باشد. این مورد فقط برای اعداد مورد استفاده قرار می گیرد. (برای خواندن این عبارت می خوانیم: عبارت اول بزرگتر از عبارت دوم است.)
	- علامت >: این علامت ھمان معنای علامت بالایی را میدھد. فقط مکان دو مقدار تغییر پیدا می کند.(برای خواندن این عبارت می خوانیم: عبارت اول کوچکتر از عبارت دوم است.)
	- علامت =<: این علامت بھ معنای این است کھ اگر دو مقدار برابر یا اولی بزرگتر از دومی باشد( علامت را می خوانیم: بزرگتر مساوی)
		- علامت =>: این علامت دقیقا برعکس علامت بالایی است.(علامت را می خوانیم: کوچکتر مساوی)
			- علامت =!: بھ معنای این است کھ اگر دو مقدار برابر نباشند.(می خوانیم: مساوی نیست)

## انواع دستورات شرطی:

کپی برداری از مطالب این دوره و این جزوه بھ ھر شکلی بھ صورت سی دی و دی وی دی و یا جزوه و... مجاز **می باشد**. Copy right©1389-1390

```
#C چیــــــــــــــــــــــــــســـــــــــت؟! 
W h a t i s C# ?!
```
• دستور if: دستور if بھ معنای اگر است. این دستور ساده ترین دستور شرطی است. یعنی اگر شرطی کھ ذکر شده است true)درست) باشد، کدی معلوم را اجرا کند و اگر false)نادرست) بود اجرا نکند.ساختار این دستور بھ صورت زیر است:

Page | 23

(شرط) if

```
\{ کدی که باید اجرا شود. 
        } 
دستور if دارای کد ھای جانبی می باشد.مثلا زمانی کھ بخواھیم کھ بگویم: اگر شرط false بود چھ کار کن. 
 در آن موقع از کد اضافی else استفاده می کنیم. دقت کنید کھ else باید بعد از دستور if باشد. و ھمینطور
                                                                  بیرون از {} دستور if. بنابراین:
```

```
(شرط) if 
       { 
            کدی که باید اجرا شود. 
      } 
        else 
       {
         کدی که در صورت نادرست بودن شرط دستور بالا باید اجرا شود. 
 }
```
حال گاھی می خواھیم با ظرافت بیشتری برنامھ بنویسیم. یعنی مثلا می خواھیم بگوییم: اگر شرط if برقرار نبود ولی این شرط برقرار بود، چھ کار کن. در این صورت:

```
(شرط) if 
\{ کدی که باید اجرا شود. 
      } 
       else if (شرط)
\{ کدی که در صورت برقرار نبودن شرط if اصلی، شرط if else را چک
کند که برقرار است یا نه. اگر بود وارد آن شده و کد درون آن را اجرا
         کند. 
 }
```
• دستور swich: شاید استفاده از if else برای شرط ھای تعداد کم آسان باشد. اما اگر تعداد بالا برود، ھم کدتان شلوغ می شود، ھم قوانین تمیز نویسی را زیر پا گذاشتھ اید.راه حل این است کھ از عنصر جدیدی بھ نام Case Swich استفاده کنید. شکل کلی دستور:

```
 (متغیری که قرار است شرط باشد) switch 
\{ :مقدار مورد مقایسه case 
 کدی که اگر متغیر ذکر شده در اول دارای مقدار بالا است
                    باید اجرا شود. 
                    break;
```
کپی برداری از مطالب این دوره و این جزوه بھ ھر شکلی بھ صورت سی دی و دی وی دی و یا جزوه و... مجاز **می باشد**. Copy right©1389-1390

### **#C چیــــــــــــــــــــــــــســـــــــــت؟! W h a t i s C# ?!** :مقدار مورد مقایسه case کدی که اگر متغیر ذکر شده در اول دارای مقدار بالا است باید اجرا شود. break; default: اگر هیچ یک از شرط های بالا برقرار نبود این کد اجرا شود. break;

Page | 24

}

- دستور While: این دستور تا زمانی کھ شرط درست نشده باشد اجرا می شود. یعنی از این دستور خارج نمی شود تا بالاخره شرط true شود.(ممکن است ھم کھ اصلا شرط true نشود. در این صورت می گوییم یک لوپ(حلقھ) بینھایت است. البتھ این لوپ ھا ھیچگاه توصیھ نمی شود. چون باعث بروز مشکل می شوند<sub>.</sub>)به طور کلی حلقه<sup>6</sup> ی While دو نوع است:
- .1 While: این نوع، ھمان While معمولی است. بھ ھمین دلیل ھم یک اسم دارند.ھمان طور کھ می دانید، while باید کامپیوتر را وادار بھ صبر کند تا شرطش true شود. در صورتی کھ از while معمولی استفاده کنید.کامپیوتر ابتدا چک می کند کھ آیا شرط true است یا false. اگر true بود وارد حلقھ شده و دستورات داخل آن را اجرا می کند.(داخل {}) اگر ھم false بود، دوباره می آید سر شرط و چک می کند. تا وقتی کھ شرط false بود، این کار را می کند. شمای کلی:
	- (شرط) while { کدی که باید درصورت برقرار بودن شرط اجرا شود. }

یک مثال:

int  $i = 0$ ; while (i < 100)  $\{$  $i++^7$ }

.2 While...Do: فرق این نوع با آن شکل قبلی در این است کھ ابتدا کد داخل {} را اجرا می کند و سپس شرط را چک می کند.شمای کلی:

 do { کد }

 $\overline{\phantom{a}}$ 

6 حلقھ: دستوری است کھ پیوستھ اجرا می شود تا شرط برابر true شود. 7 بھ معنای این است کھ بھ مقدار درون متغیر i یکی افزوده شود. بھ جای آن می توان نوشت:  $i=1+1$ ;

کپی برداری از مطالب این دوره و این جزوه بھ ھر شکلی بھ صورت سی دی و دی وی دی و یا جزوه و... مجاز **می باشد**. Copy right©1389-1390

;(شرط) while

int  $i = 0$ ;

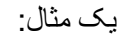

Page | 25

 do {  $i++;$  } while (i < 100);

• دستور for: این دستور ھمانند دستور While، یک حلقھ است. اما فرق آن با While این است کھ: در دستور for حتما یک متغیر باید مورد استفاده قرار گیرد.ھمچنین حتما باید آن متغیر در ھر بار تکرار حلقھ، تغییر کند.شمای کلی:

for (int  $i = 0$ ;  $i \neq i$  i++)  $\{$ کد }

در صورتی کھ جایی لازم شد تا از یک حلقھ خارج شوید، می توانید از تکھ کد زیر استفاده کنید:

break;

این تکھ کد را حتما باید بین {} متعلق بھ حلقھ ی مورد نظر بگذارید.

تو در توھا

گاھی ممکن است شما نیاز داشتھ باشید تا علاوع بر این کھ یک شرط را چک کند، شرط دیگری را بعد از وارد شدن بھ شرط اولی(دقت کنید: بعد از وارد شدن.)آن را چک کند. بھ این گونھ کد ھا تودرتو می گویند.ولی در کل استفاده ی زیادی از شرط ھای تودرتو، توصیھ نمی شود. چون باعث در ھم ریختگی کد شما می شود و این ھم بھ نوعی نقض قوانین تمیز نویسی است.

در کل برای استفاده ی for ھای تودرتو، بھ دلیل این کھ نمی شود متغیر ھای ھمنام را ساخت، باید از متغیر ھای ناھمنام استفاده کرد. بنابراین معمولا متغیری کھ در for ساختھ می شود(در())، بھ شکل زیر نامگذ اری می شود:

```
for (int i = 0; i < 100; i++)
\{for (int j = 0; j < 100; j++){
           for (int k = 0; k < 100; i++)
\{ } 
 }
```
کپی برداری از مطالب این دوره و این جزوه بھ ھر شکلی بھ صورت سی دی و دی وی دی و یا جزوه و... مجاز **می باشد**. Copy right©1389-1390

بنابراین for اولی:i for دومی:j و for سومی:k. معمولا نباید بیش از 3 for تودرتو بھ کار ببریم.ولی در صورت نیاز عرفی برای آن در نظر گرفتھ نشده است.

Page | 26

}

ھم اکنون تمرین ھای زیر را بنویسید و سپس آن ھا را با جواب مقایسھ کنید.

تمرین:

- .1 برنامھ ای بنویسید کھ با استفاده از حلقھ ی for، بھ اندیس ھای یک آرایھ ی یک بعدی و 100 اندیسی، مقداری بھ ترتیب از 0 تا 99 را بدھد.
- .2 برنامھ ای بنویسید کھ یک رشتھ از کاربر بگیرد و چک کند کھ اگر آن مساوی Shamot بود، چاپ کند:«!Hello! Yes«. اگر مساوی Q بود، چاپ کند:«!GoodBye «و اگر ھیچ کدام نبود، چاپ کند:« !No !again Repeat «این کار را 100 بار انجام دھد.

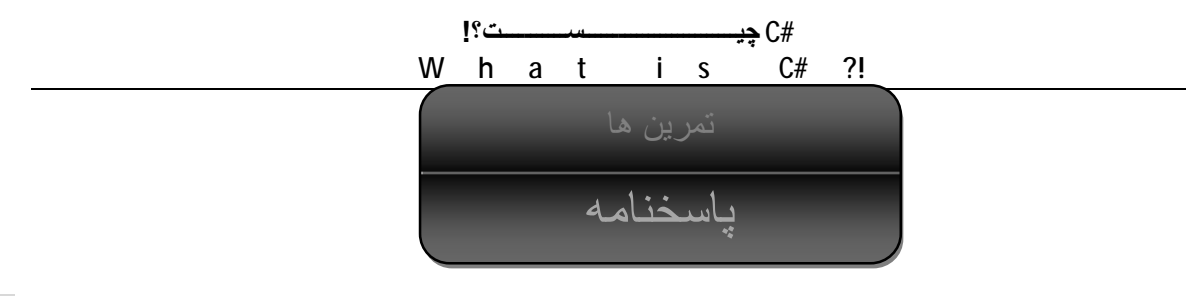

جلسھ دو:

پاسخ تمرین :1

```
using System; 
   using System.Collections.Generic; 
   using System.Linq; 
   using System.Text; 
   namespace Shamot_Practiece 
   { 
   class Program 
   { 
   static void Main(string[] args) 
   { 
    "!You Thank"بنویسد سپس و بگیرد کاربر از رشته یک که است قرار برنامه این//
    :رشته یک گرفتن برای//
   Console.ReadLine(); 
    :رشته نوشتن برای//
   Console.WriteLine("Thank You!"); 
    :نشود بسته برنامه که این برای//
   Console.ReadKey(); 
   } 
   } 
   \left\{ \right\}پاسخ تمرین :2 
using System; 
using System.Collections.Generic; 
using System.Linq; 
using System.Text; 
namespace Shamot_Practiece 
{ 
     class Program 
     { 
          static void Main(string[] args) 
\{تقسیم و ضرب تفریق، جمع، 46857 با را 5687 عدد دو باید برنامه// 
 .کند چاپ را ها پاسخ سپس و کند
              :جمع// 
             Console.WriteLine(5687 + 46857);
```
کپی برداری از مطالب این دوره و این جزوه بھ ھر شکلی بھ صورت سی دی و دی وی دی و یا جزوه و... مجاز **می باشد**. Copy right©1389-1390

```
#C چیــــــــــــــــــــــــــســـــــــــت؟! 
                                    W h a t i s C# ?!
Page | 28
                        :تفریق// 
                      Console.WriteLine(5687 - 46857);
                        :ضرب// 
                      Console.WriteLine(5687 * 46857);
                        :تقسیم// 
                      Console.WriteLine(5687 / 46857);
                        :نشود بسته برنامه که این برای// 
                       Console.ReadKey(); 
                   } 
              } 
         } 
                                                                                      جلسھ :4 
                                                                                تمرین :1 
            using System; 
            using System.Collections.Generic; 
            using System.Linq; 
            using System.Text; 
            namespace ConsoleApplication1 
            { 
                  class Program 
                  { 
                      static void Main(string[] args) 
             \{ int Num1; 
                           int Num2; 
                           int Result; 
                          دهی مقدار// 
                           Num1 = Convert.ToInt32(Console.ReadLine()); 
                           Num2 = Convert.ToInt32(Console.ReadLine()); 
                          Result = Num1 + Num2;
                          چاپ// 
                          Console.WriteLine("{0}+{1}={2}",Num1,Num2,Result);
                          برنامه نگهداری// 
                           Console.ReadKey(); 
                      } 
                  } 
            }
```
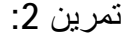

```
Page | 29
         using System; 
         using System.Collections.Generic; 
         using System.Linq; 
        using System.Text; 
        namespace ConsoleApplication1 
         { 
              class Program 
              { 
                  static void Main(string[] args) 
                  { 
                      int[] Nums=new int[5]; 
                     int[] Results = new int[5];
                     دهی مقدار// 
                      Nums[0] = Convert.ToUInt32(Console.ReadLine()); 
                      Nums[1] = Convert.ToUInt32(Console.ReadLine()); 
                      Nums[2] = Convert.ToUInt32(Console.ReadLine()); 
                      Nums[3] = Convert.ToUInt32(Console.ReadLine()); 
                      Nums[4] = Convert.ToUInt32(Console.ReadLine()); 
                     Results[0] = 1 + Nums[0];Results[1] = 2 + Nums[1];Results[2] = 3 + Nums[2];Results[3] = 4 + Numbers[3];Results[4] = 5 + Nums[4];چاپ// 
                     Console.WriteLine(Results[0]);
                      Console.WriteLine(Results[1]); 
                     Console.WriteLine(Results[2]);
                     Console.WriteLine(Results[3]);
                      Console.WriteLine(Results[4]); 
                     برنامه نگهداری// 
                      Console.ReadKey(); 
                  } 
              } 
         } 
                                                                             تمرین :1 
            using System; 
            using System.Collections.Generic; 
            using System.Linq; 
            using System. Text;
            namespace Shamot_Practice2 
            {
```
کپی برداری از مطالب این دوره و این جزوه بھ ھر شکلی بھ صورت سی دی و دی وی دی و یا جزوه و... مجاز **می باشد**. Copy right©1389-1390 گروه شاموت، پشتیبان ھمھ ی طرح ھای آموزشی شما! <http://ShamotCity.vcp.ir>

جلسھ :5

```
Page | 30
```

```
 int[] Nums=new int[100]; 
          for (int i = 0; i <100; i++)
\{Nums[i] = i; Console.WriteLine(i); 
 } 
          Console.ReadKey(); 
        } 
   }
```
static void Main(string[] args)

class Program

{

 $\{$ 

}

{

تمرین :2

```
using System; 
using System.Collections.Generic; 
using System.Linq; 
using System.Text; 
namespace Shamot_Practice2 
    class Program 
    { 
        static void Main(string[] args) 
        { 
         string YourText;
         for (int i = 0; i \le 100; i++)\{YourText = Console.ReadLine();
              if (YourText=="Shamot") 
{
              Console.WriteLine("Yes! Hello!"); 
 } 
             else if (YourText=="Q")
{
                 Console.WriteLine("GoodBye!"); 
                break; 
 } 
              else 
{
```
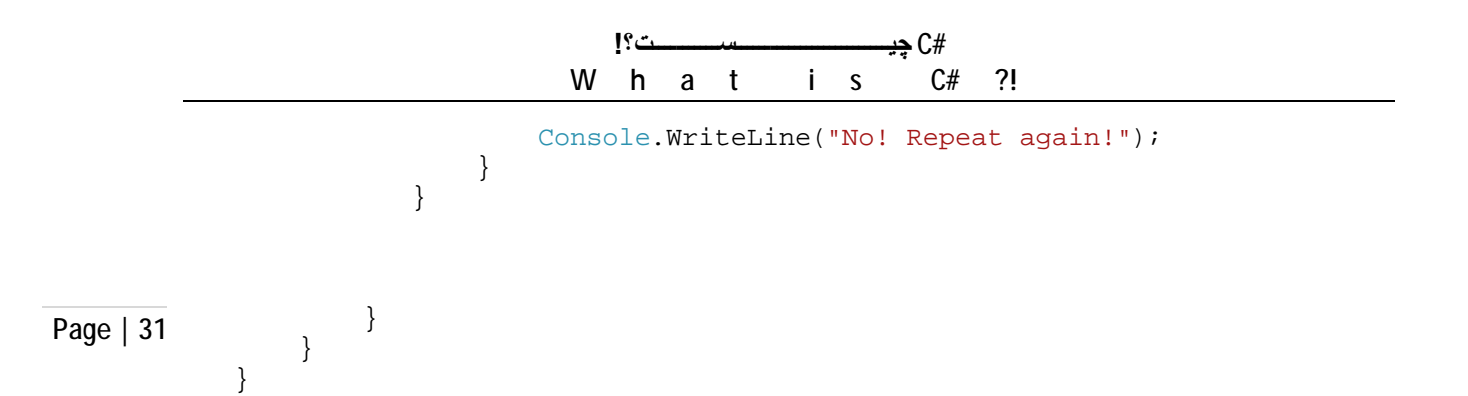

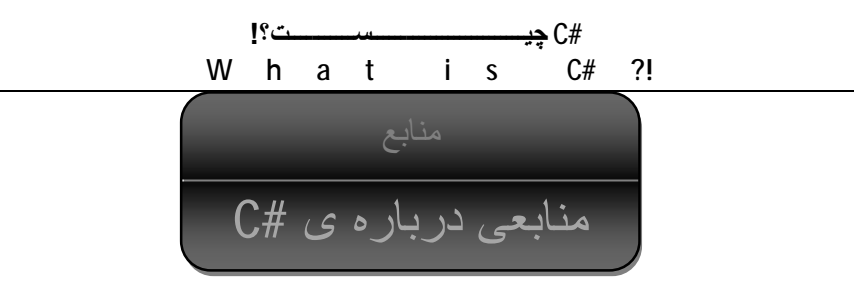

کلاس آموزش مقدماتی سی شارپ

<http://www.techotopia.com> Techotopia سایت